Компьютерная графика и анимация

§ 57. Ввод изображений

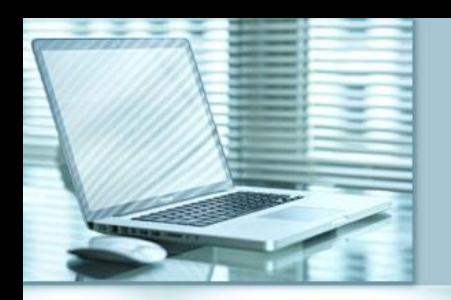

# **Цифровые фотоаппараты**

Самый важный элемент цифрового фотоаппарата – это

### **светочувствительная матрица** –

 интегральная микросхема, которая состоит из светочувствительных элементов –

### **фотодиодов**.

Свет, поступающий на фотодиод, преобразуется в электрический сигнал, который с помощью аналого-цифрового преобразователя (АЦП) переводится в числовой код (схема матрицы на следующем слайде).

## Цифровые фотоаппараты

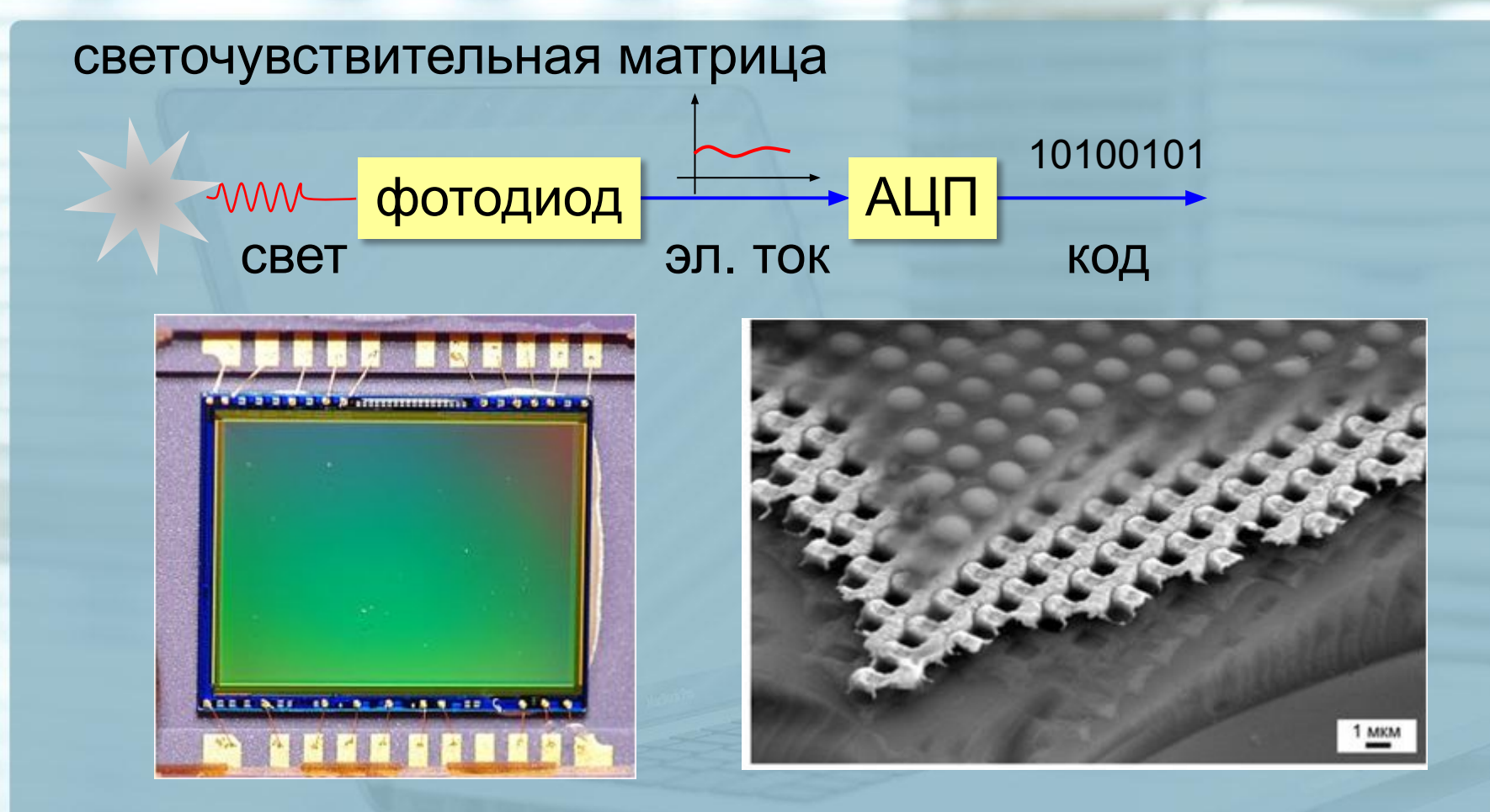

Как получить отдельно R, G, B?

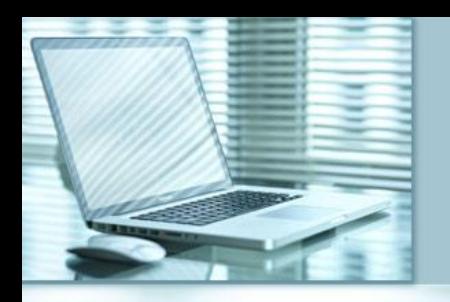

# **Фильтр Байера**

Для получения цветного изображения, каждый фотодиод «накрыт» светофильтром определённого цвета (чаще используется модель RGB). Таким образом, фотодиод измеряет яркость только одной составляющей цвета, а остальные компоненты восстанавливаются процессором фотокамеры по соседним пикселям. Во многих фотоаппаратах используют так называемый *фильтр Байера*, состоящий из 25% красных, 25% синих и 50% зелёных фильтров (вспомним, что человеческий глаз более чувствителен к зелёному цвету).

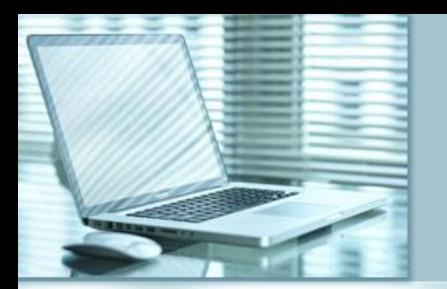

## **Фильтр Байера**

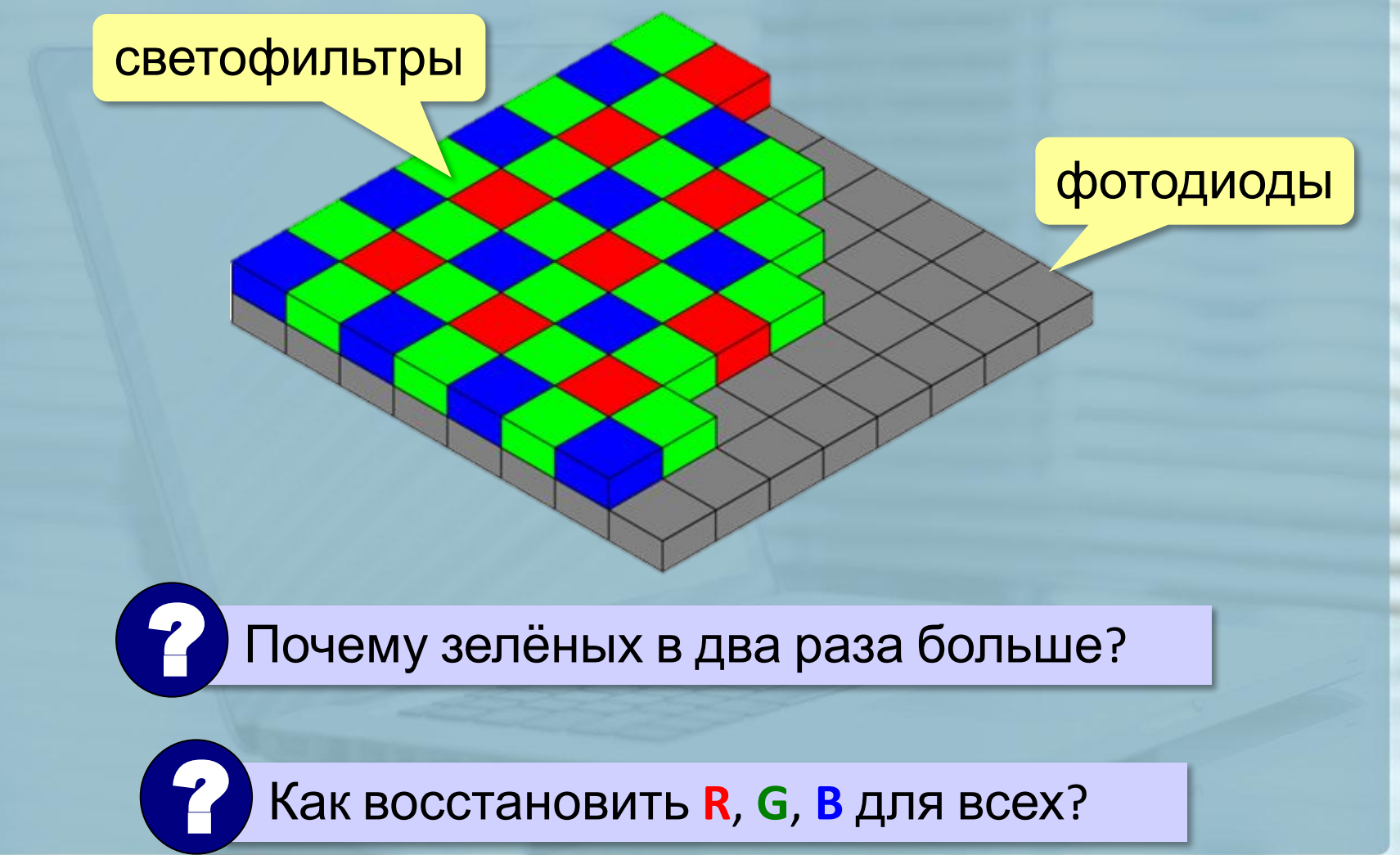

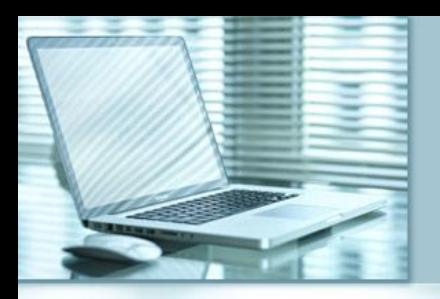

 $\begin{pmatrix} 1 \\ 2 \end{pmatrix}$ 

### **Форматы цифровых фотоснимков**

**RAW** («сырой») – необработанные данные с матрицы

- •12-14 битов на канал •без сжатия
- **В** сохраняется вся информация ▪наибольшие возможности для коррекции
- ▪большой объём файлов (> 10 Мбайт)

### **JPEG** (JPG) – обработанные данные

• 8 битов на канал

файлов

▪меньший объем

- сжатие с потерями
	- ▪ниже качество
	- ▪меньше возможностей коррекции

- RAW **DECALL ROHBERTED** JPEG, TIFF, ...
	- *Adobe Photoshop Lightroom*

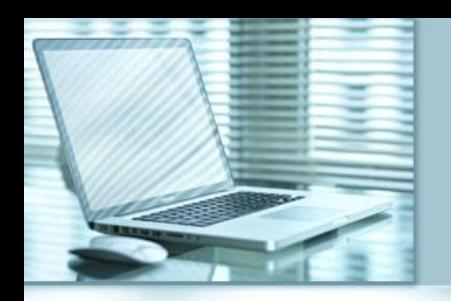

### **Сканирование**

*Сканирование – это ввод изображения с помощью сканера. Многие графические редакторы позволяют вводить сканированное изображение с помощью собственного меню. В GIMP:*

#### *Файл – Создать – Сканер/Камера*

*После этого запускается программа, обслуживающая сканер, в которой требуется задать режимы сканирования.*

*В первую очередь определяем тип изображения и разрешение.* 

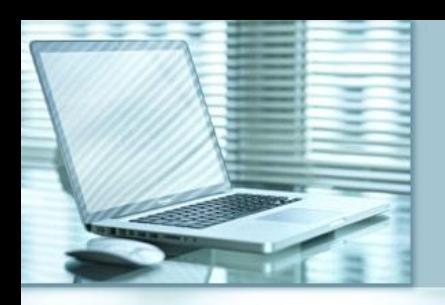

### **Сканирование**

#### **Тип изображения**:

- •чёрно-белое (2 цвета)
- •полутоновое (256 оттенков серого)
- •цветное

### **Разрешение**:

- •для экрана (96 ppi) 150-200 ppi
- •для печати 300-400 ppi
- •текст без распознавания 150-200 ppi
- •текст с распознаванием 300 ppi

После сканирования, как правило, выполняют *кадрирование*.

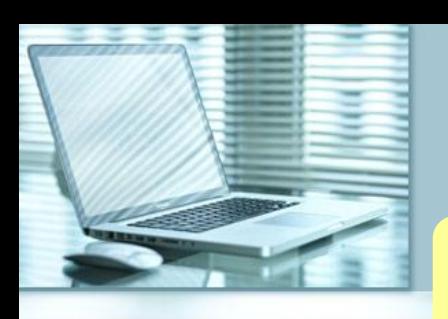

### **Кадрирование**

Исходное изображение

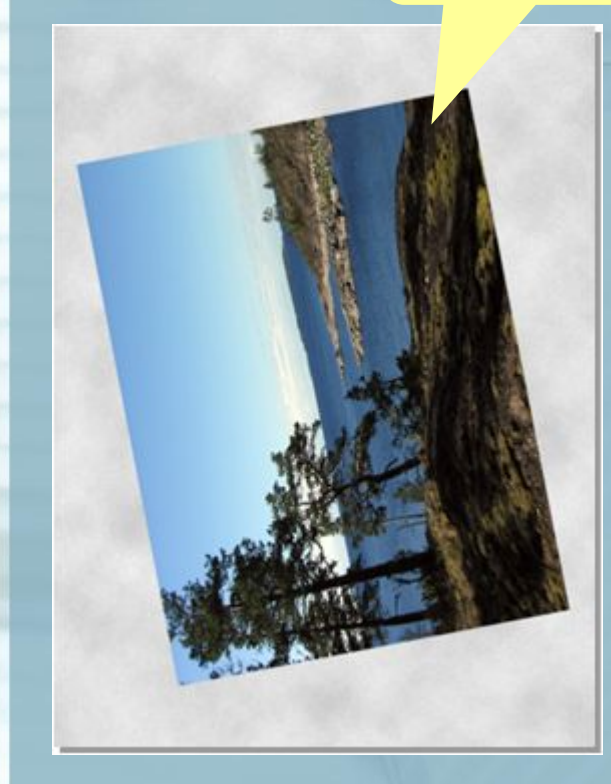

#### **Задачи**:

1) повернуть

2) обрезать ненужное

**Шаг 1**:

*Изображение – Преобразование – Повернуть на 90° по часовой* 

*стрелке*

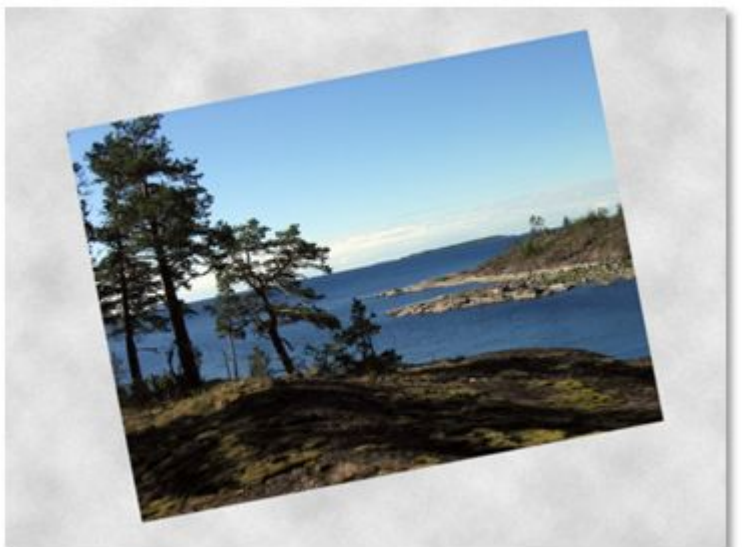

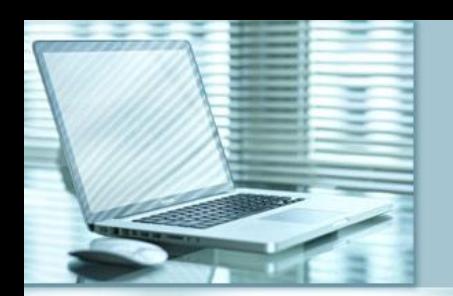

### **Кадрирование**

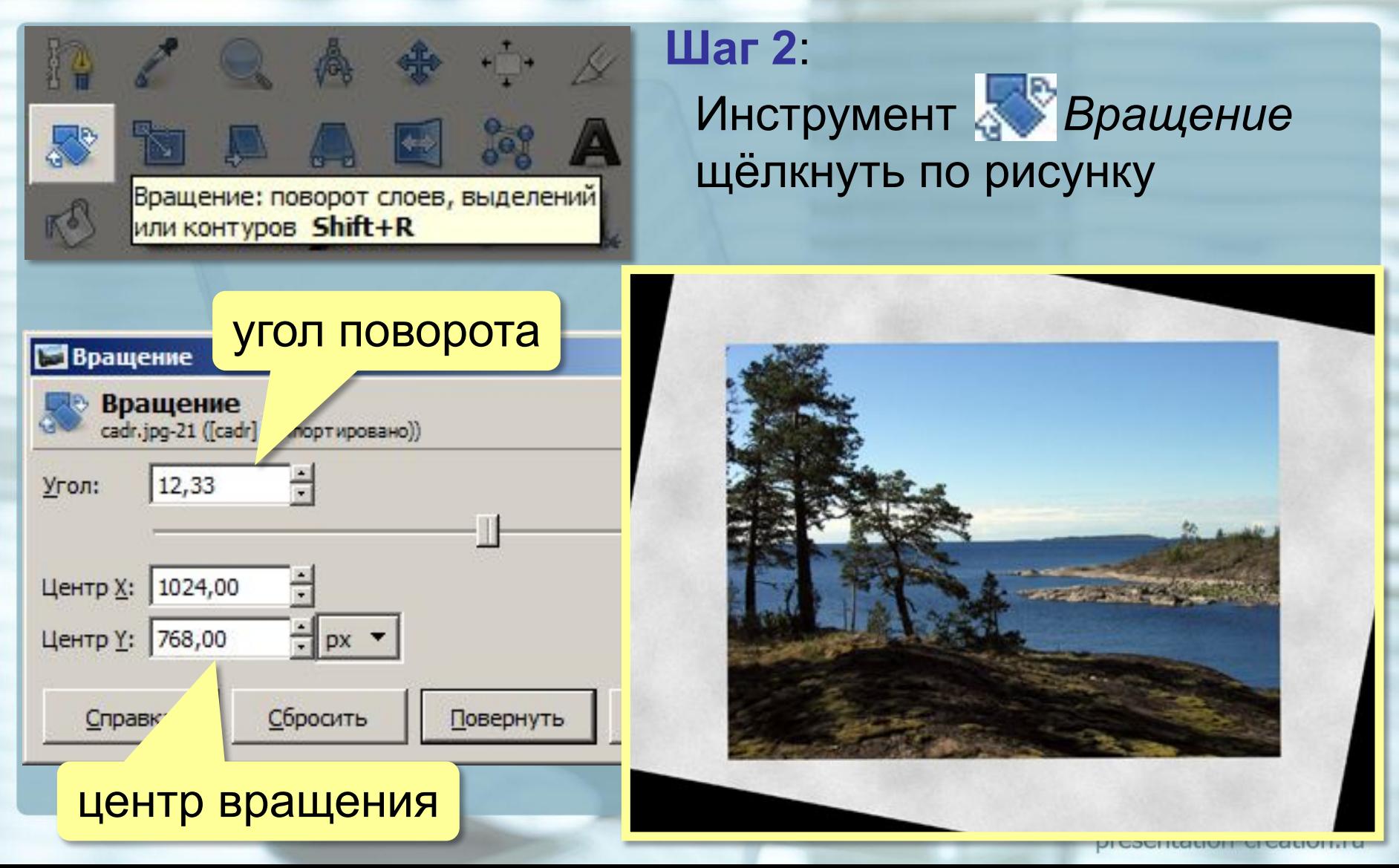

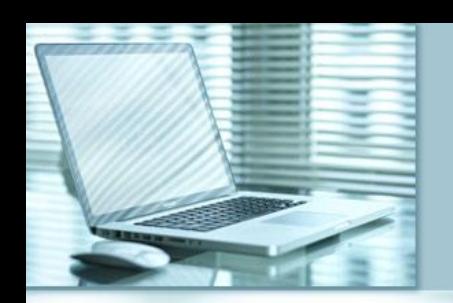

### Кадрирование

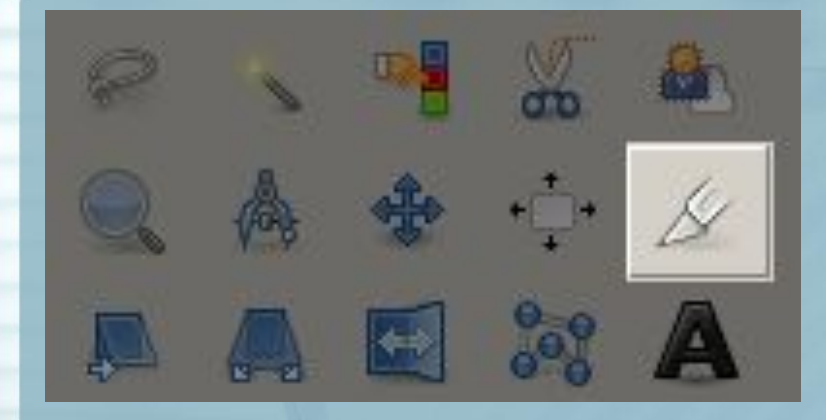

### Шаг $3$

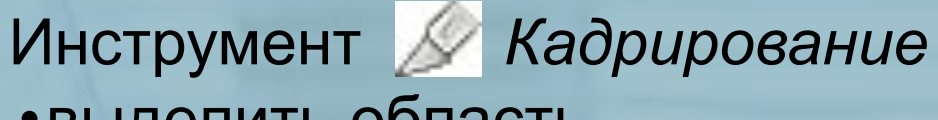

- выделить область
- · Enter

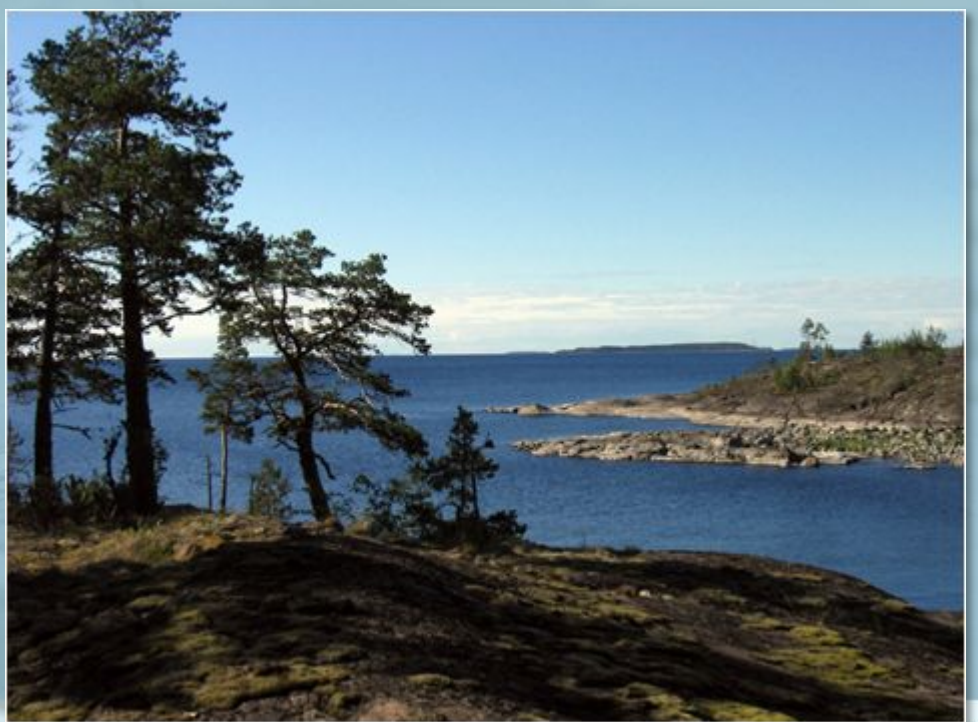